kde: **zz** je číslo textu (viz. tabulka textů)

Pokud změníte texty příkazových SMS (01 až 18), změníte tak instrukce, na které bude alarm reagovat. Např. změníte-li text STATUS na STAV HESLO bude možné napříště zjistit stav jen tímto příkazem. Do nových textů si **můžete vložit "heslo"**, které zabrání zneužití.

**text** je text, kterým bude nahrazen původní text. Uvnitř textu nelze použít tečku ani čárku, mezera uvnitř textu je platným znakem, maximální délka textu je 30 znaků

*Příklad:* MASTER TXT 01,ZAVRI

## **9.1 Tabulka textů SMS**

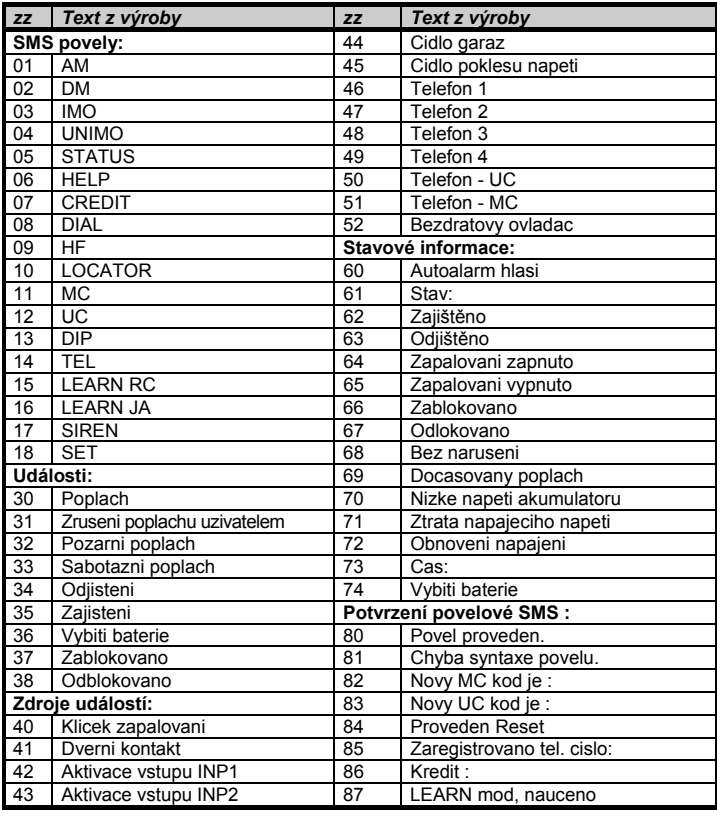

## **10 Vzdálený přístup přes WWW server**

GSM autoalarm CA-1202 "Athos" **600 autoalarm CA-1202 "Athos"** 4/4 **Autoalarm CA-1202 "Athos"** 65M autoalarm CA-1202 "Athos" Pro případ odpojení hlavního akumulátoru, lze komunikaci autoalarmu zálohovat záložní baterií BB-01. Doba zálohování je závislá na síle signálu a

Stránka **www.GSMLink.cz** umožňuje kontrolovat, ovládat a kompletně měnit nastavení alarmu, nastavení telefonních čísel a nastavení vlastních textů (pouze přes GPRS). Dále je možné získat výpis paměti události včetně časové informace či informace o poloze vozidla. Podmínkou přístupu přes stránku je registrace zařízení s platným registračním kódem, který je uveden v záručním listu a na výrobku.

Pro komunikaci pomocí GSMlinku doporučujeme používat službu GPRS (není však podmínkou). Tuto službu je nutné aktivovat na SIM kartě autoalarmu a nastavit příslušné APN, podle typu operátora. Nastavení prove ďte na stránce GSMlink. Pokud pomocí GSMlinku provedete zápis či změnu některého parametru, je nutné tyto změny do zařízení odeslat (tlačítkem v menu stránky GSMlink) !!!

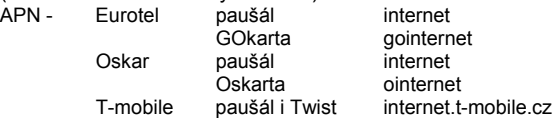

## **10.1 Roaming**

Má-li karta SIM povolený roaming, bude zařízení funkční i v zahraničí. Nedostupné budou funkce LOCATOR a CREDIT, které nepodporují roamingový partneři.

#### **10.2 Reset GSM**

Pro případ nutnosti odhlášení/přihlášení GSM modulu ze sítě, podporuje autoalarm příkaz "MASTER RESET GSM", který provede pouze restart přihlášení bez ovlivnění jiného nastavení (nutné např. po aktivaci služby GPRS nebo dobití kreditu). Příkaz vyžaduje vždy Master kód.

- kde: **5727** je číslo služby
	- **KDE** je jméno služby
	- **lpin** je kód použitý při aktivaci služby T-Mobile Locator
	- **xx...x** ie telefonní číslo SIM karty autoalarmu

## **11 Přenosy na pult centrální ochrany**

Autoalarm umožňuje komunikaci s PCO (Pult Centralizované Ochrany). Komunikace probíhá v šifrovaném formátu. Nastavení si provede dálkově hlídací agentura. Služba umožňuje v době zajištění pomocí GPRS komunikace zajišťovat pravidelnou kontrolu spojení a v případě odcizení vozu zajistit zásah.

## **12 Další funkce autoalarmu**

## **12.1 Zálohování a kontrola akumulátoru vozu**

# Instalace CA-1202 "Athos" – RESET 2 **do vozidla, které má originální dálkové ovládání centrálního zamykání**

intenzitě komunikace (řádově několik hodin). Záložní zdroj je trvale kontrolován a při poklesu jeho napětí pod 4V odešle autoalarm informaci o nízkém napětí záložního zdroje. Výrobce doporučuje výměnu záložního zdroje BB-01 po 2 letech nebo při zahlášení informace o jeho nízkém napětí. K vybití může dojít při dlouhodobém odpojení hlavního akumulátoru např. v servisu. Autoalarm také hlídá napětí v palubní síti automobilu a při jeho poklesu pod 10V je uživatel informován formou SMS o nízkém napětí akumulátoru. Upozornění je odesláno také při úplném odpojení akumulátoru vozu.

## **12.2 Kontrola poklesu palubního napětí**

Zabudované čidlo umožňuje detekovat pokles napětí akumulátoru vlivem zapnutím spotřebiče v době zajištění. Čidlo se aktivuje 10 minut po zajištění.

## **12.3 Akustická signalizace odjištění a zajištění**

Při zapnuté akustické signalizaci (viz. tabulka 6) autoalarm potvrzuje zajištění jedním a odjištění dvěma houknutími. Tři houknutí při odjišťování vozu signalizují, že v době střežení došlo k poplachu. V případě zajištění vozu s aktivním poplachovým vstupem (např. otevřený kufr) je signalizace zajištění doplněna čtyřmi rychlými signály. Začátek příchodové zpoždění po aktivaci bezdrátového snímače je signalizován jedním houknutím.

## **12.4 Zapnutí sirény**

Příkazem MASTER SIREN ON lze sirénu trvale zapnout, příkazem MASTER SIREN OFF pak vypnout. Odesláním pouze povelu SIREN se zapne siréna na 10 minut. Tento příkaz vyžaduje vždy zadání MASTER kódu.

## *Příklad: MASTER SIREN ON*

## **Pozor: legislativa připouští maximální dobu houkání alarmu 30sec, příkaz proto použijte pouze v nutném případě.**

## **12.5 Omezení počtu poplachů**

Dojde-li k opakování poplachu ze stejného důvodu, pak se příslušný vstup po 3 poplachu vyřadí z hlídání (až do vypnutí hlídání). **12.6 Indikační signálka** 

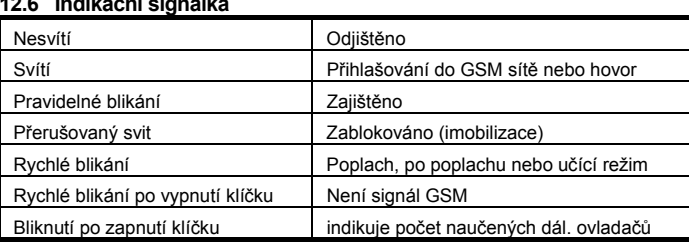

#### **12.7 Určení polohy vozidla**

Příkaz LOCATOR funguje pouze s aktivovanou službou T-Mobile Locator. Při aktivaci si zvolíte lokalizační kód LPIN, který je nutno zadat jako parametr povelu při jeho prvním použití. Pro další určení polohy se již posílá pouze příkaz LOCATOR. Nastavení se provede příkazem:

> K autoalarmu lze **připojit Handsfree sadu** typ HF-03<sup>2</sup>. Tou je pak možno prostřednictvím autoalarmu z vozidla telefonovat a také umožňuje odposlech při poplachu a při zablokování vozu. Sada se zapojuje do RJ konektoru na přední straně jednotky autoalarmu.

## **MASTER LOCATOR 5727 KDE lpin xx...x**

## **12.8 Zjištění zůstatku na předplacených kartách**

Výrobce doporučuje používat v zařízení SIM karty s paušálem. Při provozu s předplacenou kartou, hrozí ztráta funkce vyčerpáním kreditu. Zaslání SMS s povelem CREDIT z autorizovaného telefonu lze zjistit <sup>z</sup>ůstatek kreditu na předplacené kartě. Funkce se při prvním použití musí nastavit sekvencí:

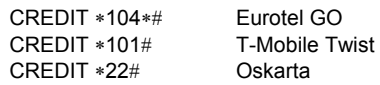

Pro opakované zjištění se již odesílá pouze příkaz CREDIT. Alarm umí též automaticky dohlížet na výši kreditu a oznámit nízký <sup>z</sup>ůstatek, pokud si tuto funkci nastavíte příkazem:

## **MASTER CREDIT uuu..u xx yyy zz**

- kde: **uuu…u** je povel pro zjištění kreditu (∗104∗# Eurotel GO,
	- <sup>∗</sup>101# T-mobile Twist, ∗22# Oskarta)
	- **xx** je perioda zjišťování kreditu ve dnech
	- **yyy** je minimální výše zůstatku kreditu v Kč
	- **zz** je pozice, na které začíná číslo udávající výši kreditu v SMS od operátora

*Příklad*: odesláním MASTER CREDIT \*101# 7 200 1 se bude každých 7 dnů kontrolovat, není-li zůstatek kreditu pod hodnotu 200,-Kč (údaj začíná na 1 pozici v SMS od operátora). Pokud je zjištěn kredit nižší, přepošle se zpráva od operátora na telefonní číslo 1. Funkci lze vypnout zadáním povelu s nastavenou nulovou periodou zjišťováni kreditu (xx=0).

V případě dotazů nás kontaktujte na linkách 483 559 987 nebo na 606 652 997. Máte-li náměty na zlepšení našich služeb nebo výrobků, zašlete je na adresu *auto@jablotron.cz*. Děkujeme

## **13 Technické parametry autoalarmu**

Viz manuál RESET 3.

GSM autoalarm CA-1202 "Athos" **1/4** MHF52209 <sup>2</sup> volitelné příslušenství

volitelná funkce

## **V tomto režimu autoalarm umožňuje:**

- být zajišťován a odjišťován současně s ovládáním zamčení a odemčení centrálního zamykání
- automatické odesílání poplachových a informačních SMS textových zpráv až na 4 mobilní telefony
- zavolání při poplachu na nastavená telefonní čísla a předání akustického varovného signálu
- zjištění polohy vozidla pomocí služby LOCATOR (T-mobile)
- předávání údajů na pult centrální ochrany (PCO)

- autoalarm musí být odjištěn a zapnut klíček zapalování
- 2. odešlete SMS povel MASTER LEARN RC
- 3. autoalarm 3x houkne a začne blikat signálka LED
- 4. ovládač RC-4x naučíte současným držením tlačítek  $\bullet$  a  $\bullet$  po dobu cca. 3s. Naučení je potvrzeno houknutím. Naučením prvního se původně přiřazené ovladače vymažou (naučte proto postupně všechny, které budou používány) 5. učící režim ukončete vypnutím klíčku. Alarm potvrdí naučení prvků SMS zprávou na autorizované telefony TEL1 až TEL4.
- možnost dálkového zablokování vozu z mobilního telefonu
- dálkové ovládání a programování autoalarmu z mobilního telefonu • zabezpečení nákladního prostoru vozidla nebo garáže pomocí až 8
- bezdrátových detektorů řady JA-60 • připojení hands free sady pro telefonování a odposlech z kabiny vozu (příjem příchozích hovorů a volání až na 4 nastavená čísla)
- nastavování a ovládání prostřednictvím webové stránky www.GSMlink.cz

## **1 Upozorn ění před montáží**

Autoalarm je určen pro odbornou montáž. Je vhodný do vozidel s palubním napájením 12V a s ukostřeným záporným pólem baterie. Instaluje se do interiéru vozu.

Před instalací odpojte akumulátor. U vozů s airbagem nesmí být při zapojování a odpojování akumulátoru nikdo ve vozidle. Odpojení akumulátoru může též vynulovat některé přístroje vozu (hodiny, předvolby atd.). Při instalaci se vyhněte vrtání otvorů do kovových částí karoserie. Výrobce zařízení neodpovídá za škody způsobené špatnou či nevhodnou aplikací výrobku. Pro lisované spoje užívejte nářadí určené k tomuto účelu. Pokud některý vodič v kabeláži alarmu nevyužijete, ustřihněte jej 10 cm od konektoru, zaizolujte a zabandážujte do svazku. Slabý šedý vodič vyvedený přímo z jednotky je anténa. Na jejím umístění závisí pracovní dosah bezdrátových snímačů (jsou-li přiučeny). Slouží také pro příjem signálu dálkového ovládání pro obsluhu handsfree. Anténu umístěte na vhodný plastový díl tak, aby nebyla stíněna ostatními vodiči.

## **2 Zapojení autoalarmu**

- **Žlutý** výstup **siréna** spíná +12V / max. 1,3A. Signalizuje poplach (30s) a potvrzuje ovládací signály<sup>1</sup>.
- **Šedý** vstup **dveřních spínačů.** Reaguje na spojení či odpojení od kostry (volitelná detekce klidového stavu). Spínače doplňte do všech dveří kabiny.
- • **Bílý - vstup INP1 -** podmiňovací vstup pro změnu stavu autoalarmu. Pokud dojde k uzamčení vozu a na tomto vstupu se objeví změna stavu (bliknou blinkry)<sup>1</sup>, dojde k zajištění alarmu. Při odemčení vozu a změně stavu na tomto vstupu dojde k odjištění alarmu. Změna se při odjištění musí na tomto vstupu objevit vždy.
- **Žluto-bílý vstup INP2** poplachový vstup, reaguje na spojení č<sup>i</sup> odpojení od kostry (volitelná detekce klidového stavu).
- • **Modrý -** signál **zapnutí klíčku zapalování.** Reaguje na +12V ze spínací skříňky. Zkontrolujte, zda je napětí na připojovacím vodiči přítomno i během startování.
- **Zelený** signální **kontrolka LED** instalujte na viditelné místo na palubní desce, opačný konec vodiče připojte na kostru.
- •**Bílo-černý** (pozice 10) – "Zajisti" Bílo-modrý (pozice 11) – "Odjisti" – vstupy pro ovládání zajištění a odjištění. Reagují na spojení či odpojení od GND. Lze je připojit na vstupy řídící jednotky centrálního zamykání snímající stav zamčení a odemčení. Pokud nejsou k dispozici, lze vstupy autoalarmu připojit přímo na silové vodič<sup>e</sup> motorů centr. zamykání. Pro RESET 2 osa ďte do konektoru dvojici vodičů s **červenou** smršťovací bužírkou (naleznete v balení). Vodiče jsou osazené ochrannými odpory, chránící vstupy proti napěťovým špičkám.
- •**Černý - kostra** - připojte na originální kostřící bod.
- • **Červený - napájení +12V -** připojte na přívod z autobaterie. Napájení zapněte až po důkladné kontrole celé instalace !
- • **Oranžový - záložní baterie** – možnost připojení záložního bateriového packu typ BB-01.2 Pokud BB-01 nep<sup>ř</sup>ipojujete, vodič ukostřete.
- **2x Hnědý**  imobilizační okruh (max. 8A trvale, 12A špičkově).
- **Růžový** neobsazeno

•

## **3 Vložení SIM karty a první zapnutí**

**1. Před vložením SIM karty** vypněte její ochranu PIN kódem. To lze udělat mobilním telefonem (př. pro telefony NOKIA: MENU, NASTAVENÍ, NASTAVENÍ ZABEZPE ČENÍ, POŽADAVEK NA PIN KÓD, VYPNOUT). Pokud SIM karta neumož<sup>ň</sup>uje vypnutí, změňte PIN kód na 0000. Poznačte si též telefonní číslo SIM karty.

**2. Vložení SIM karty**: tenkým předmětem zatlačte na žlutý kolík pro vysunutí držáku SIM (přední strana alarmu), vložte SIM kartu do pouzdra vodivými kontakty nahoru a pouzdro opatrně zasuňte zpět.

**3. Instalujte přiloženou GSM anténu** - (autoalarm nesmí být připojen k napájení bez připojené GSM antény !!! ). Anténa je vybavena samolepící páskou a lepí se na sklo vozu. Nesmí být umístěna na kovové části. Anténu neinstalujte v blízkosti autoalarmu ani jiného elektronického zařízení. Doporučujeme instalovat anténu tak, aby nebyla příliš viditelná (nejlépe na tónovanou část okna). Podklad dobře očistěte a osušte. Pokud má vozidlo z výroby připravenou GSM anténu, je možné ji zapojit k alarmu. Nemá-li konektor shodný, použijte vhodnou redukci.

**4. Zkontrolujte zapojení** a připojte napájení. Svit kontrolky a houknutí sirény signalizuje přihlašování zařízení do GSM sítě, vyčkejte zhasnutí kontrolky (až 1 minutu). Nyní je alarm přihlášen do sítě GSM.

*Pokud signálka nezhasne do 1 minuty, síť se nepřihlásila. V takovém případě vypněte napájení, vyjměte SIM kartu, zkontrolujte čistotu kontaktů na SIM, vložte ji do mobilního telefonu a zkontrolujte, zda lze v daném místě navázat spojení. Zkontrolujte také, že na SIM kartě je vypnut PIN kód (případně nastaven na 0000). Pokud je kontrola spojení mobilním telefonem úspěšná, vraťte SIM kartu do autoalarmu a celý postup opakujte. V paměti SIM karty musí být alespoň 10 volných pozic v tel. seznamu.*

## **4 Po zapnutí napájení**

Aby alarm pracoval podle vašich požadavků, musíte nejprve nastavit logiku jeho chování příkazem RESET, Následně pak nastavit telefonní čísla a další volitelné parametry a případně naučit ovládací klíčenky RC-4x. Nastavování je možné následujícími způsoby:

• *editací záznamu v telefonním seznamu na SIM kartě* (nejjednodušší nastavení, avšak umožňuje nastavit pouze některé funkce, viz. tab. 5.1). Při prvním zapnutí autoalarmu se SIM kartou se v jejím telefonním seznamu vytvoří konfigurační záznamy (jména) určující chování zařízení. Vyjmutím SIM karty (po odpojení napájení alarmu) a vložením do mob. telefonu můžete provést základní nastavení některých funkcí autoalarmu (doplněním čísel ke jménů<sup>m</sup> funkcí, které se Vám nabídnou v telefonním seznamu na SIM). Podle tab. 5.1 si nastavte volitelné parametry alarmu. Nastavení ze SIM karty si alarm načte po jejím vložení a zapnutí napájení.

• *prostřednictvím webové stránky www.GSMlink.cz* je nastavení alarmu nejpohodlnější (volíte funkce z přehledného menu). Pokud máte přístup k internetu, potřebujete pro registraci alarmu registrační kód uvedený v záručním listě a znalost master kódu (z výroby MASTER). Více informací v kapitole 10.

• *odesláním povelových SMS zpráv* z mobilního telefonu dle tab. 5.1.

## **5 Naučení ovladačů a detektorů**

Pro doplnění funkcí lze pro střežení okolí vozu nebo jeho prostoru použít bezdrátové detektory (tříštění skla, magnetický kontakt, detektor pohybu či kouře). Pokud budete k autoalarmu připojovat handsfree sadu pro telefonování nebo odposlech, je pro její obsluhu nutné naučit bezdrátové ovladače.

## **Postup učení detektorů**:

- 1. autoalarm musí být odjištěn a zapnut klíček zapalování
- 2. odešlete SMS povel MASTER LEARN JA
- 3. autoalarm 3x houkne a začne blikat signálka LED
- 4. detektor naučíte vložením baterií. Naučením prvního detektoru se původně přiřazené detektory vymažou (naučte proto postupně všechny, které budou používány)
- 5. učící režim ukončete vypnutím klíčku. Alarm potvrdí naučení prvků SMS zprávou na autorizované telefony TEL1 až TEL4.

## **Postup učení ovladačů:**

*Nastavíte-li v detektoru zpožděnou reakci, bude poplach vyvolán až po 20s od jeho aktivace. Pro všechny detektory poskytuje alarm odchodové zpoždění 20s po zajištění alarmu.* 

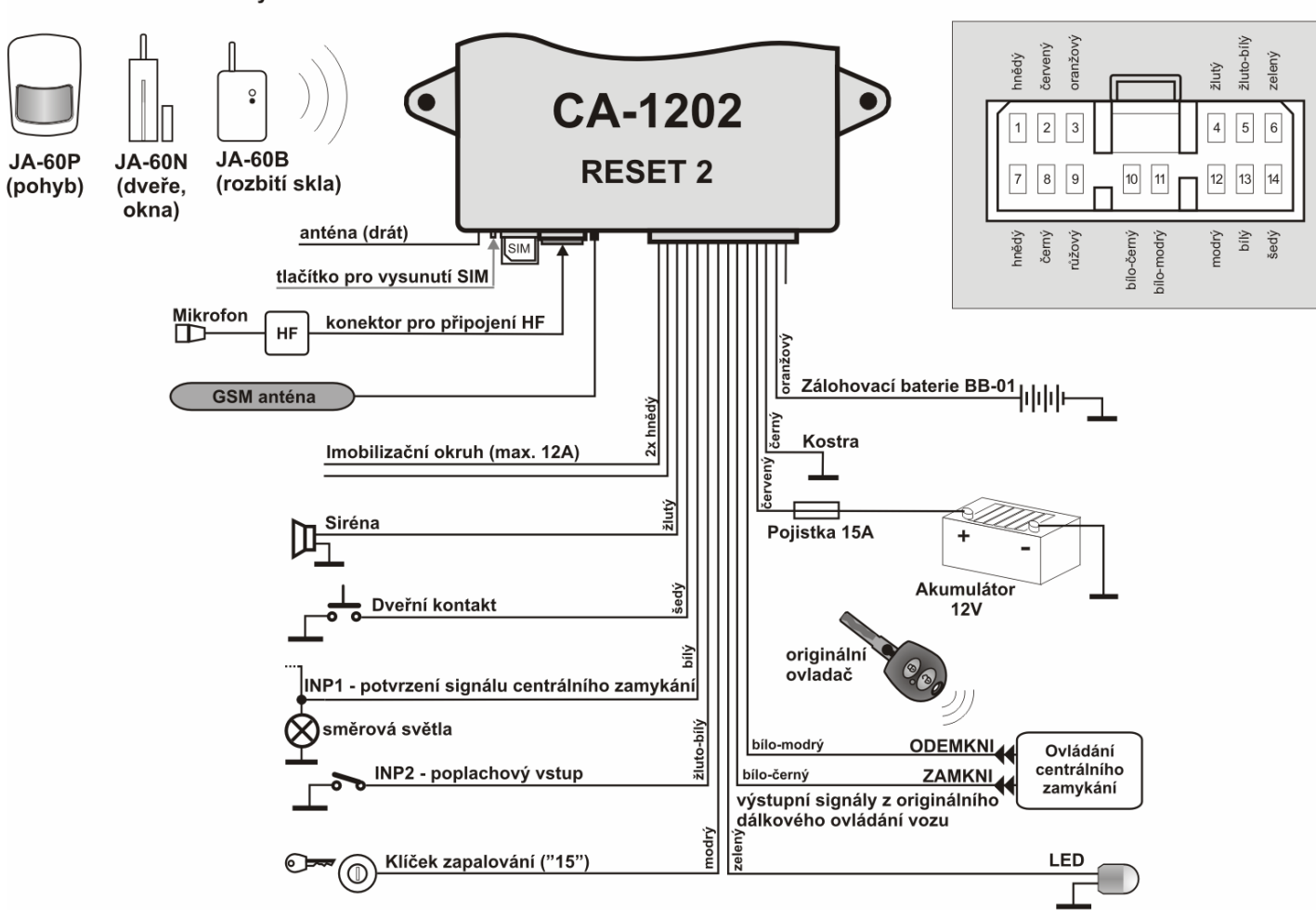

## 5.1 **Nastavovací tabulka** - v textech SMS **dodržujte mezery** (tzn. MASTER mezera RESET mezera 2).

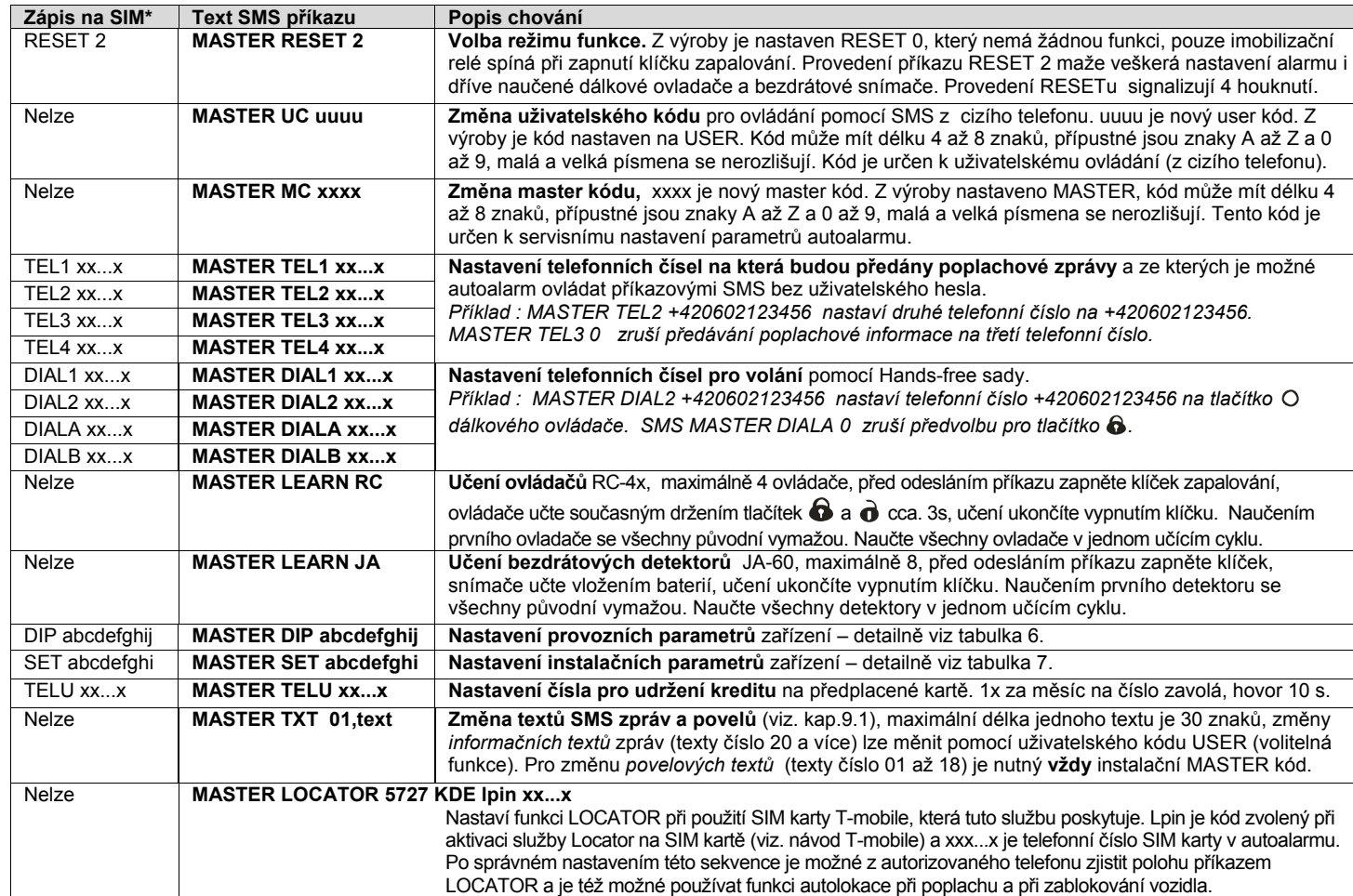

\* Zápisem čísel v telefonním seznamu na SIM kartě nelze měnit přístupové kódy, texty SMS ani učit ovladače či snímače.

## **6 Nastavení parametr ů DIP**

Parametry A až J jsou vlastně nastavovací přepínače. Nastavení se provádí příkazovou SMS: MASTER DIP ABCDEFGHIJ

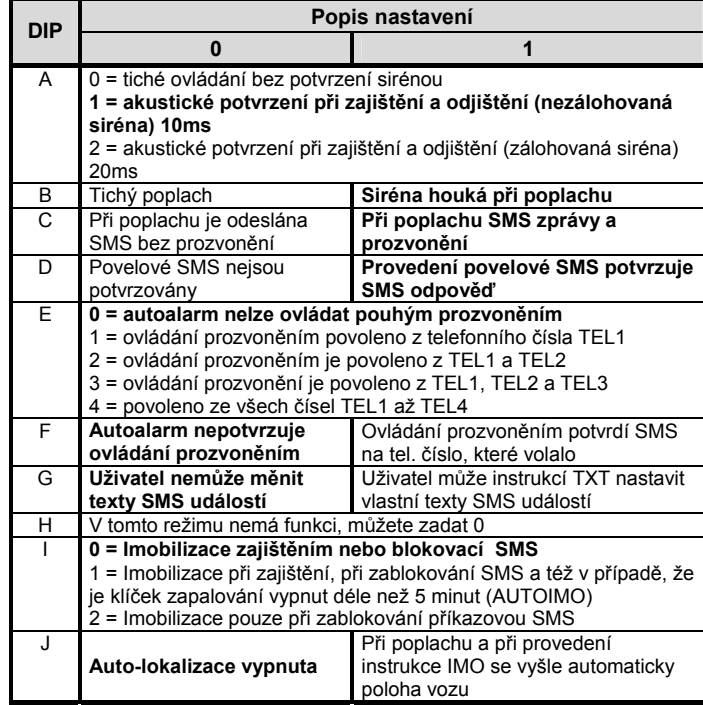

 *Z výroby je nastavení DIP 1111000000 (zvýrazněno v textu).* 

*Ovládání prozvoněním ovládá pouze stav autoalarmu nikoliv C.Z.* 

## **7 Nastavení parametr ů SET**

Parametry A až I jsou vlastně nastavovací přepínače. Nastavení se provádí příkazovou SMS: MASTER SET ABCDEFGHI

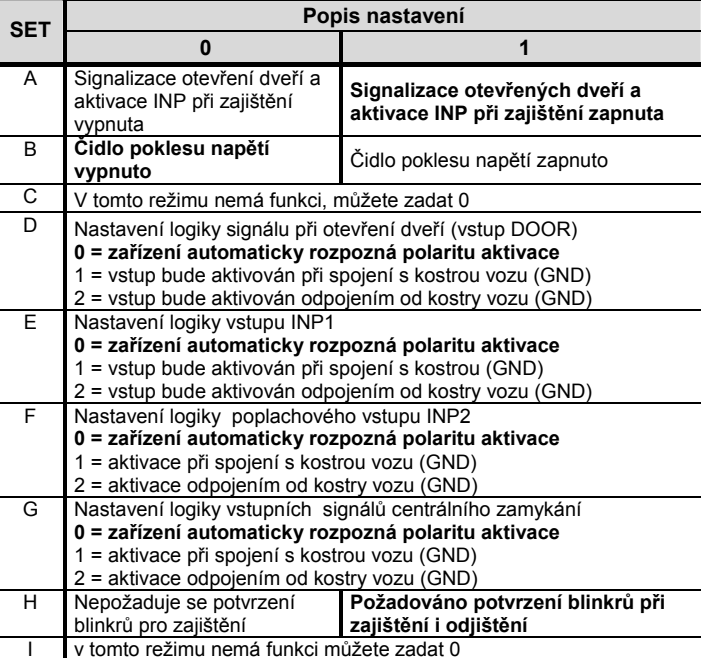

*Z výroby je nastavení SET 100000010 (zvýrazněno v textu).* 

*Při změně pouze určitého parametru DIP nebo SET je možné nahradit parametry, které neměníte, znakem "x". Například pro zapnutí čidla poklesu napětí zadejte: MASTER SET x1xxxxxx*

## **8 Obsluha autoalarmu**

## **8.1 Ovládání pomocí dálkového ovládač<sup>e</sup>**

Autoalarm se zajistí při uzamčení vozu původním D.O a odjistí při odemčení vozu původním D.O. Při použití dálkového ovládání musí být změna stavu potvrzena blinkry (alespoň při odemčení). Pokud dojde k odemčení vozu klíčkem (a nebliknou zároveň blinkry), dojde k vyhlášení poplachu. Pro zrušení poplachu je nutno vozidlo odjistit původním D.O. U některých vozů je pro zrušení poplachu po odemčení klíčkem nutno nejprve vozidlo uzamknout a následně odemknout původním D.O. Autoalarm nedoporučujeme instalovat do vozů, které při odemčení klíčkem potvrzují změnu stavu směrovými světly,

je snížena míra zabezpečení. Doporučujeme obrátit se na autorizovaný servis a funkci bliknutí blinkrů při odemčení klíčkem blokovat (je-li to možné).

## **8.2 Ovládání příkazovou SMS zprávou**

Příkazové SMS pro změnu stavu (AM a DM) ovládají pouze stav autoalarmu. Nemají vliv na stav centrálního zamykání vozu.

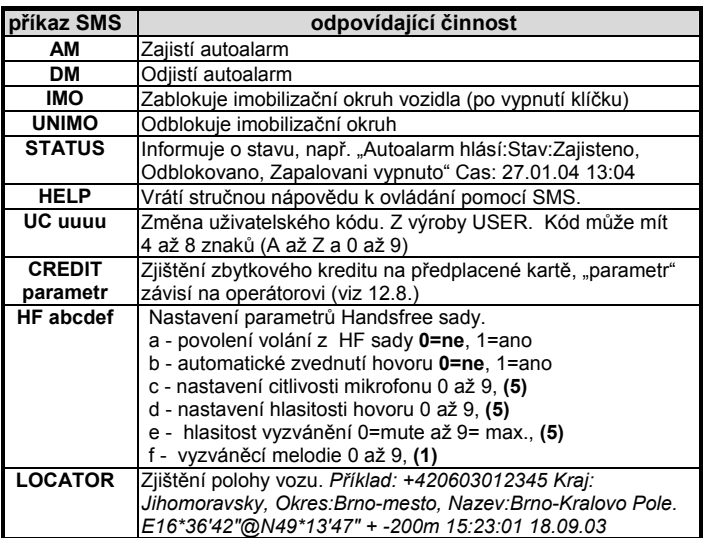

- •**Texty SMS musí obsahovat uvedené mezery** (např. HF 105551).
- Při zaslání povelové SMS z cizího telefonu je nutno před povel zadávat uživatelský kód (z výroby USER), následně mezeru a příkaz, příklad: USER AM
- V SMS příkazech se nerozlišují malá a velká písmena a znaky s diakritikou nejsou povoleny.
- Pokud text SMS obsahuje znak %, bude ignorován předchozí text. Znaky %% uvnitř zprávy ukončují zpracování dalšího textu. Použití znaků je vhodné zejména při posílání SMS z internetové brány, která přidává další text – např. reklamy. Při použití znaku % je nutno před odesílaný příkaz **vždy** vložit ještě Master nebo User kód oddělený mezerou.
- Texty příkazových SMS zpráv je možné změnit. Uživatel tak může místo instrukce "AM" používat např. povel "ZAMKNI".
- Hodnoty vyznačené tučně jsou nastaveny z výroby.

## **8.3 Ovládání prozvoněním**

Zajištění nebo odjištění alarmu je možno provést i pouhým zavoláním z autorizovaného telefonu (viz. tabulka 6 – parametr E). Pokud z autorizovaného telefonu zavoláte na číslo autoalarmu, změní svůj stav – zajistí – odjistí – atd. Alarm hovor nezvedá a volání není zpoplatněno. Ovládání prozvoněním v době poplachu může být mírně zpožděno.

## **8.4 Volání z Handsfree sady (HF-03)**

Připojením sady HF-03 získáte možnost volání. Hovor se začíná a ukončuje při zapnutém klíčku zapalování ovládací klíčenkou RC-4x.

**Příchozí hovor** – je možno přijmout stiskem libovolného tlačítka dálkového ovládače. Dalším stiskem libovolného tlačítka lze probíhající hovor ukončit. Možné je i automatické zvednutí hovoru viz. příkaz HF.

**Odchozí volání** – pomocí dálkového ovládače RC-4x lze při zapnutém klíčku zapalování volat až na 4 předem nastavená čísla (viz kap. 5.1). Ve stavu zajištěno jsou příchozí hovory automaticky odmítány a ve stavu zablokováno nebo při poplachu vždy automaticky přijaty (odposlech).

## **8.5 Chování při poplachu**

Při poplachu houká siréna 30s a jsou odeslány SMS zprávy na tel. čísla TEL1 až TEL4. Následně pak alarm tato čísla zavolá. Při zapnuté autolokalizaci je také odeslán požadavek na zjištění polohy. Pokud je poplach ukončen uživatelem, jsou veškeré přenosy ukončeny.

**Poplach lze zrušit** odemčením vozu pomocí D.O. nebo instrukcí DM z mobilního telefonu. Je-li poplach zrušen uživatelem, bude odeslána SMS o zrušení poplachu.

Příklad poplachové SMS zprávy :

*Vase auto hlasi: Poplach, Aktivace vstupu INP, Cas 10.12.04 01:45 Mercedes hlasi: Poplach FIRE, Aktivace cidla garaz, Cas 11.02.04 01:12* 

## **9 Nastavení vlastních text ů SMS**

Autoalarm má z výroby nastaveny texty, ze kterých se skládají SMS zprávy (poplachové a ovládací). Tyto texty lze změnit mobilním telefonem nebo z nastavovací stránky www.GSMlink.cz

Z mobilního telefonu se texty mění odesláním SMS zprávy v níže uvedeném tvaru. Do jedné zprávy lze zapsat změnu více textů. Jednotlivé texty oddělte čárkou, ta ukončuje zpracovávaný text.

## **MASTER TXT zz,text,zz,text,…**